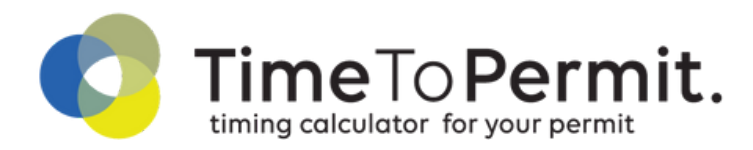

## Simuleer de termijn van uw aanvraag tot omgevingsvergunning

- Simuleer in slechts enkele stappen de correcte termijn van uw omgevings-C vergunning
- $\overline{\overline{\zeta}}$ Eén centrale plaats om uw dossiers samen met uw team op te volgen
- $\triangledown$ Gratis en gebruiksvriendelijk
- (無 Online tool ontwikkeld door GSJ advocaten

## **Handleiding**

Surf naar www.timetopermit.be.

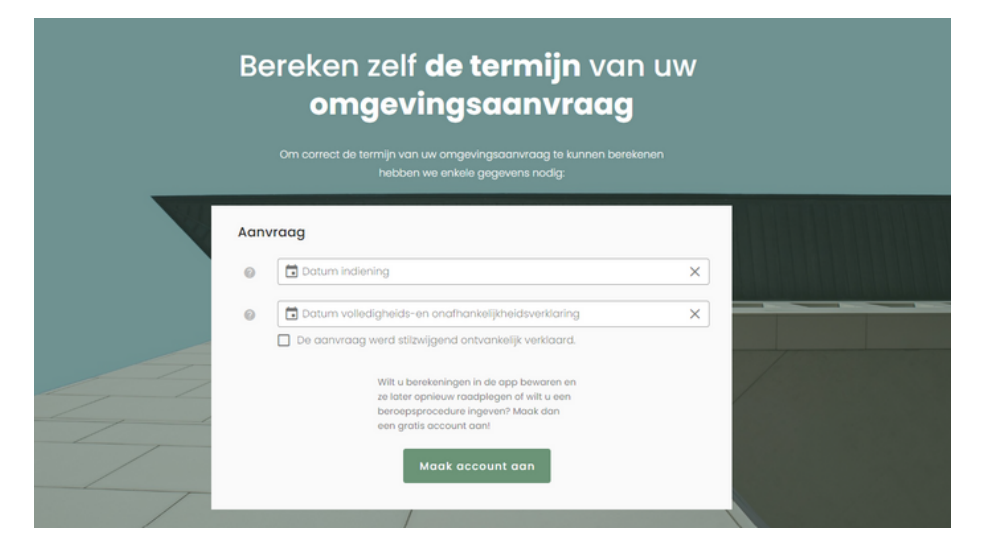

Op de startpagina kan u eenvoudig een vergunningstermijn simuleren.

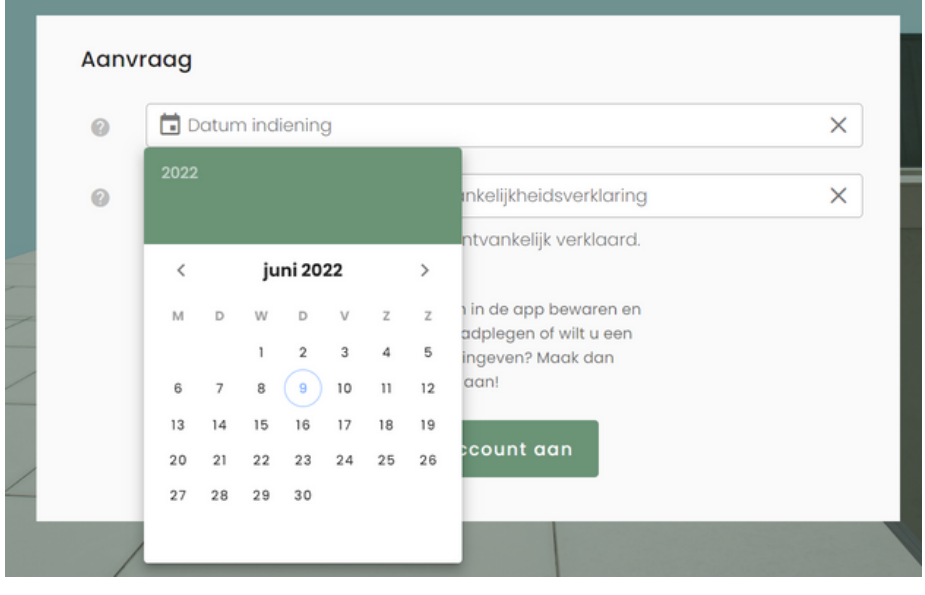

Maak een gratis account aan om al uw dossiers overzichtelijk en eenvoudig te bewaren.

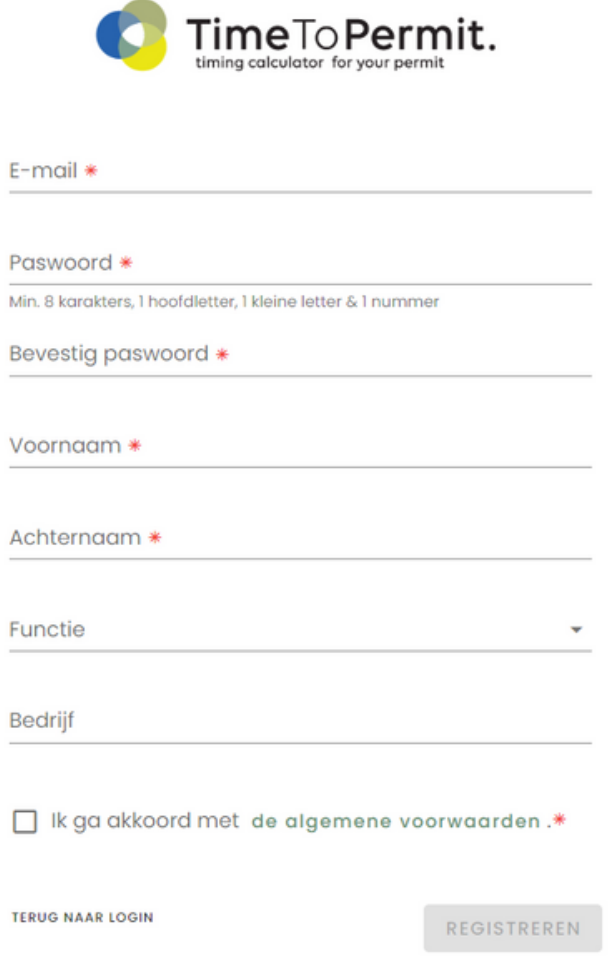

## Account aangemaakt?

- U kan rechts bovenaan de webpagina inloggen via 'login' om uw dossiers te consulteren of aan te passen.
- Maak een nieuw dossier aan via 'nieuw dossier'. Hoe meer gegevens u invult, hoe eenvoudiger u nadien de zoekfunctie kan gebruiken.

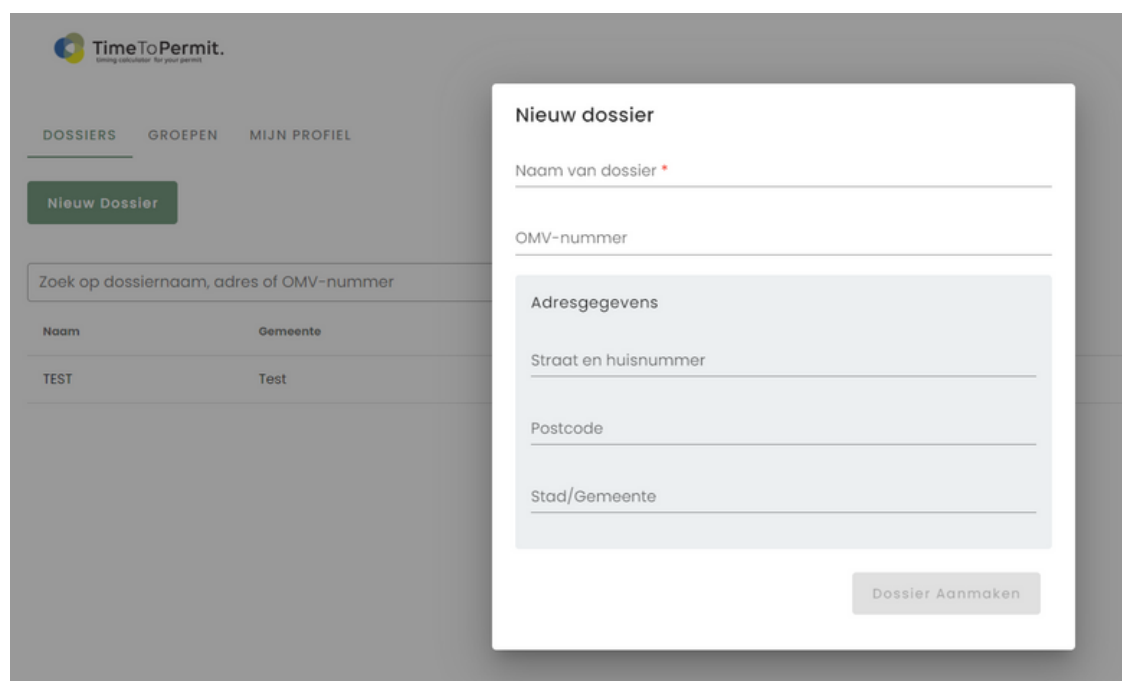

Via 'aanvraag toevoegen' of 'beroep toevoegen' kan u het vergunningstraject van uw project invoeren.

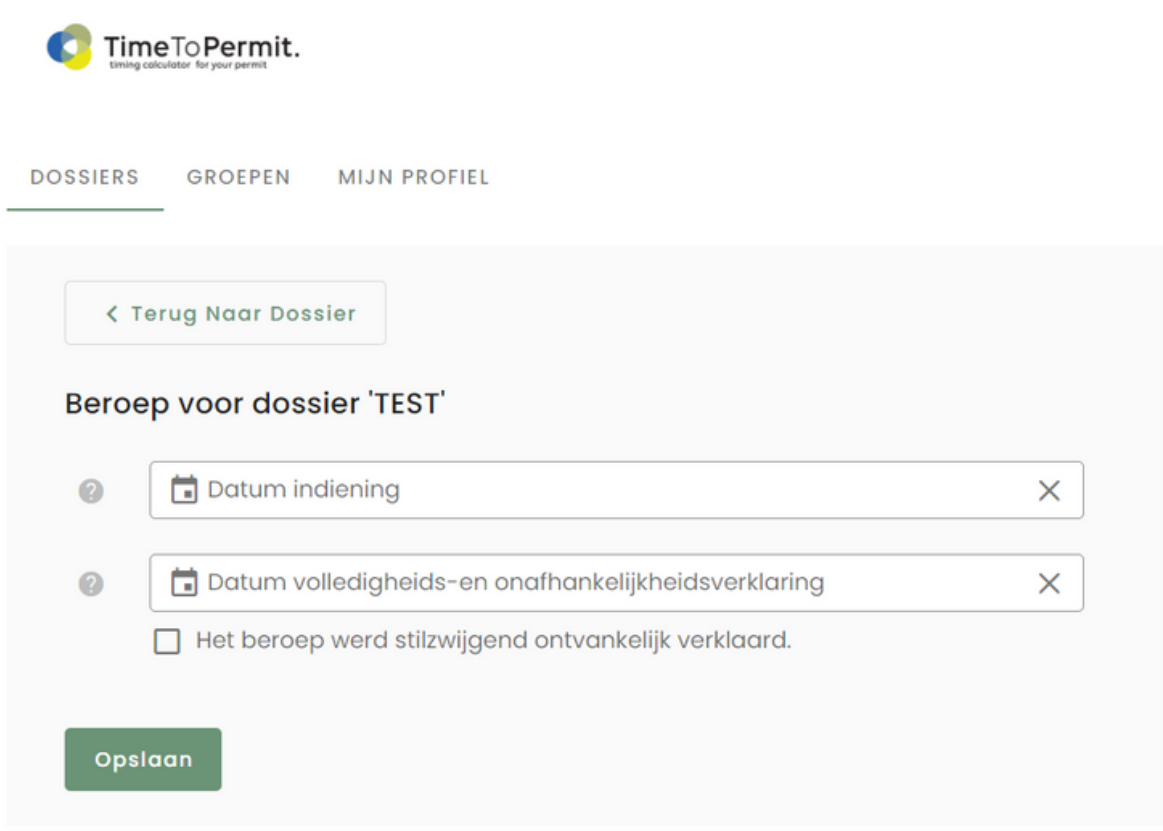

- U vindt al uw dossiers in het overzicht terug. Zoek op naam, adres, OMV\_nummer of op groep om uw dossiers eenvoudig terug te vinden. Klik op het dossier om het te consulteren. Klik nadien op het potlood onder 'acties' om het vergunningstraject te updaten.
- Maak een groep aan om uw dossiers consulteerbaar te maken voor het hele bedrijf of uw team. Nodig teamleden per mail uit om lid te worden van uw groep. Koppel nadien de dossiers aan de juiste groep.

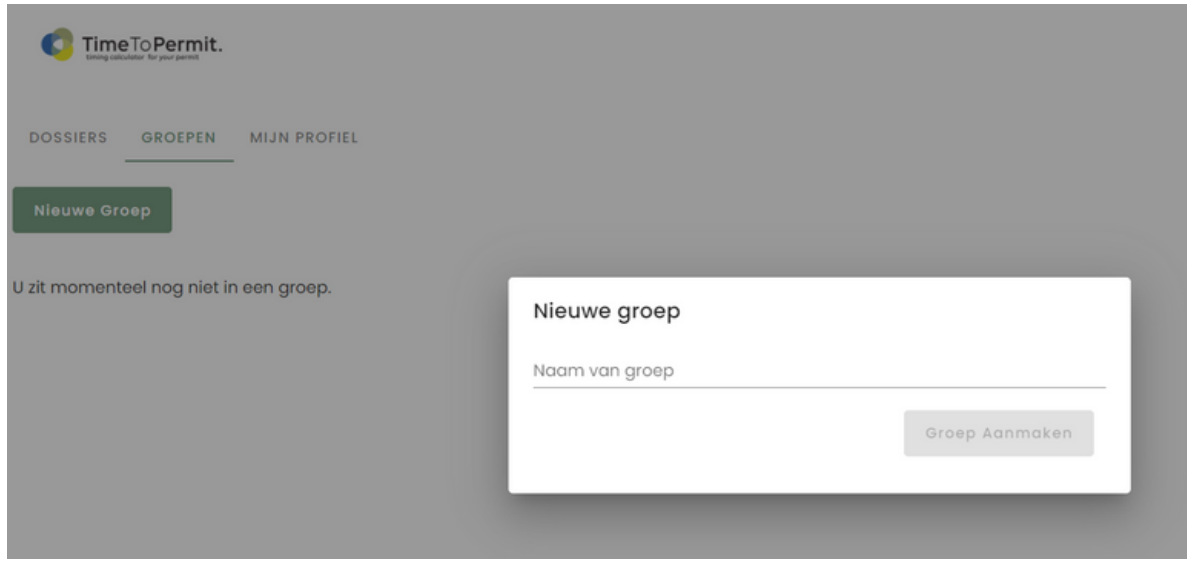

## Wil u de dossiers op uw smartphone consulteren?

- Surf met uw smartphone naar app.timetopermit.be.
- Login met uw gebruikersnaam en paswoord.
- Indien u met de webbrowser Safari (iPhone) navigeert, klik dan op 'Delen' en vervolgens op 'Zet op beginscherm' om de website als app te gebruiken.

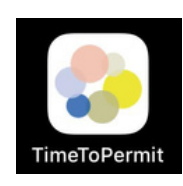

Vragen of feedback? Contacteer ons via info@timetopermit.be

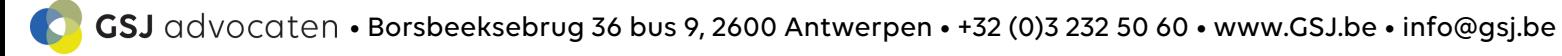